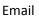

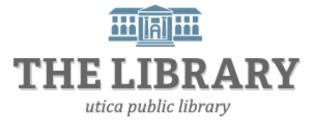

# **Communicating through Email**

#### Agenda:

- 1. Introduction
- 2. Email Basics
- 3. Terminology
- 4. Gmail Account
- 5. Composing a letter
- 6. Sending attachments
- 7. Adding contacts

In order to keep computer literacy programs running in the future, we must demonstrate its positive impact on our community. We would be extremely grateful if you would share with us the experiences you have had attending our training sessions and how our program has impacted your life. Please send your responses via email or regular mail. Responses may be used to promote Utica Public Library and Mid York Library System as part of grant reporting.

E-mail: sschultz@uticapubliclibrary.org

Mailing Address: Sarah Schultz, Utica Public Library, 303 Genesee St., Utica, NY 13501

#### Email

#### Contents

| Introduction to Email | . 3 |
|-----------------------|-----|
| Email Service Options | . 3 |
| What can Email do?    | . 3 |
| E-mail Breakdown      | .4  |
| Gmail Layout          | .4  |
| Composing a letter    | .6  |
| Adding Contacts       | . 6 |
| Glossary              | .7  |

#### Email Introduction to Email

Email works much like regular mail, but it's faster, saves paper, and you don't need a stamp or a physical mailbox. However, you do need access to the internet, a web browser, and an email address.

Today we will create a free web-based email address that you can access from any internetenabled electronic device.

If you pay for Internet, the company which provides your internet access (your Internet Service Provider or ISP) may have provided you with an email address. You can have more than one email address. Many people have one personal and one professional address.

#### **Email Service Options**

| Email Service Options | Website address* to login or create account |
|-----------------------|---------------------------------------------|
| Gmail                 | gmail.com                                   |
| Yahoo! Mail           | mail.yahoo.com                              |
| Outlook               | outlook.com                                 |
| AOL Mail              | mail.aol.com                                |

These are not your only email options. There are many other email providers.

\*Capitalization does not matter when typing website addresses.

### What can Email do?

Email can do more than just send messages back and forth. Depending on the service provider you choose, there are many possibilities.

The Gmail account that we will be creating includes:

- Labels to categorize email messages
- Strong spam blocking
- Contact list (electronic address book)
- Calendar that you can save your events and reminders
- 15 GB of free storage to share across Gmail, Google Drive, and Google+ photos
- Loads emails instantly no matter the connection speed of your computer

• Google Drive: upload files to store on Google servers (cloud storage); create documents/slideshows; collaborative editing, and file sharing

### E-mail Breakdown

#### An email address has three parts:

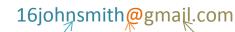

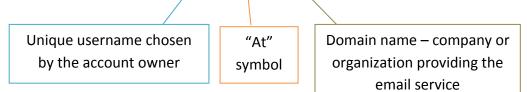

#### Basic Email Terminology

| Compose    | Write an email to others                                                               |
|------------|----------------------------------------------------------------------------------------|
| Reply      | Reply back to a person that has sent you a message                                     |
| Forward    | Pass on an email that you have received to others                                      |
| Draft      | Save an unfinished email to complete later                                             |
| Attachment | You can send files (like pictures, music, or documents) as attachments with your email |

# **Gmail Layout**

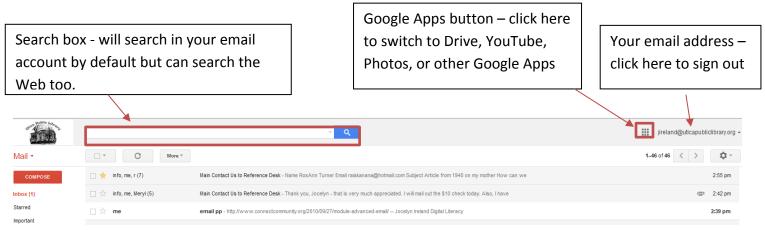

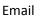

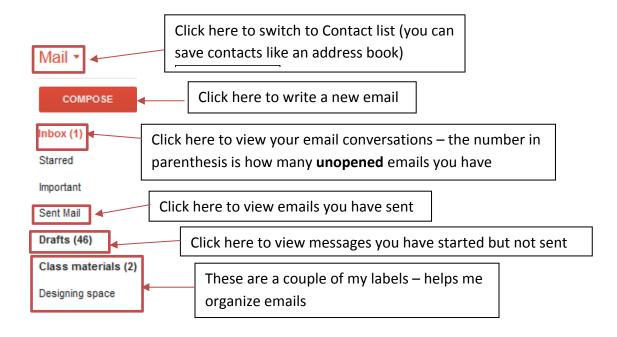

### Once an email is selected, the below options appear:

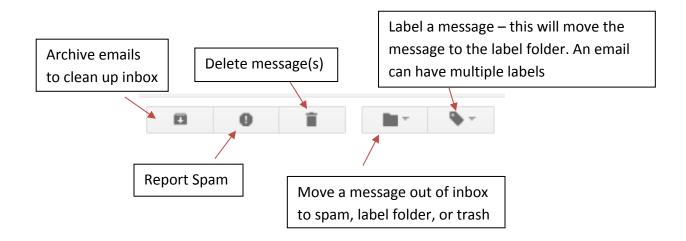

# **Composing a letter**

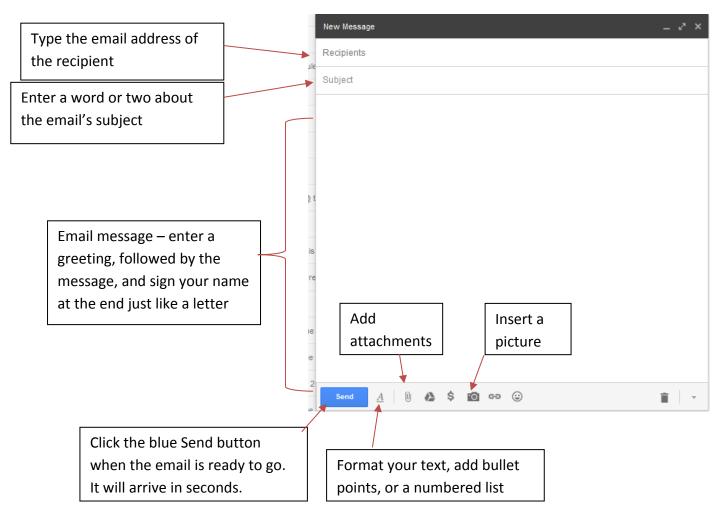

## **Adding Contacts**

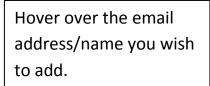

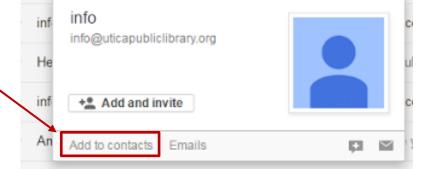

A pop up box will appear.

Then click on "Add to contacts" in the bottom left corner of the pop up box.

#### Email **Glossary**

| Apps              | Stands for Applications. Applications are software programs.                                                                           |
|-------------------|----------------------------------------------------------------------------------------------------|
| Back up           | Make copies of files                                                                                                    |
| Blog              | Short for Web log, a blog is a Web page that serves as a publicly accessible personal journal for an individual.                       |
| Boot              | Startup computer                                                                                                    |
| Browser           | Program for reading information on the Internet: Internet Explorer, Mozilla Firefox, or Safari                                         |
| Cursor            | Movable indicator used to indicate the insertion point                                                                                 |
| Database          | Collection of related data organized for convenient access                                                                             |
| Desktop           | Starting screen for Windows or Mac                                                                                                    |
| Dock              | The bar of icons that sits at the bottom or side of your screen. It provides easy access to some of the Apple applications on your Mac |
| Download          | Transfer information from one computer or website to your computer                                                                     |
| Drop-down<br>menu | A menu of commands or options that appears when you select an item with a touchpad or mouse                                            |
| Email             | Electronic mail send through the Internet                                                                                              |
| File              | Any amount of information stored together as a single entity                                                                           |
| Flash drive       | A removable file storage device                                                                                                    |
| Folder            | Storage unit for one or more files                                                                                                    |
| Hardware          | The physical machinery and devices that make up a computer system.                                                                     |
| Home page         | First page of a website                                                                                                    |
| Hover             | Place the cursor over without clicking .                                                                                               |
| lcon              | Symbol or picture depicting a command or application. Usually a short cut.                                                             |
| Internet          | A global network connecting millions of computers and users                                                                            |
|                   |                                                                                                    |

| Email                  | Utica Public Library                                                                                                    |
|------------------------|----------------------------------------------------------------------------------------------------|
|                        |                                                                                                    |
| Invisible web          | Also referred to as the <i>Deep Web</i> , the term refers to either Web pages that cannot be indexed by a typical search engine or Web pages that a search engine purposely does not index, rendering the data "invisible" to the general user.    |
| Keyword                | Descriptive word used to locate information                                                                                                    |
| Links or<br>hyperlinks | A link to move from one web page to another or to include a web address in an E-mail                                                                                                    |
| Log off                | Closing a session on a computer, Internet or website.                                                                                                    |
| Log on                 | Typing in a username and password to gain entry to a computer or the Internet. Also many websites require users to log on as well.                                                                                                    |
| Menu bar               | A row of commands usually in the top left hand corner of hte screen, which are specific to the program you are using.                                                                                                    |
| Mouse                  | A pointing device, which controls the cursor                                                                                                    |
| Online                 | Connected to the Internet                                                                                                    |
| Operating<br>system    | The software that allows computer users to run applications with the hardware of a specific system. Microsoft <sup>®</sup> Windows <sup>®</sup> or Apple <sup>®</sup> Computer's OS are examples of operating systems.                             |
| Reboot                 | Restart computer, usually after a problem                                                                                                    |
| Scroll bars            | There may be vertical and horizontal scroll bars. Scroll bars allow you to view information that does not fit on the screen.                                                                                                    |
| Search engine          | Online software used to search for information on the Internet, for example Google                                                                                                    |
| Sleep                  | An energy-saving mode of operation in which all unnecessary components are shut down                                                                                                    |
| Software               | The programs and other operating instructions used by a computer                                                                                                    |
| Task bar               | Open programs or applications appear in the Task bar, located at the bottom of the screen.<br>You can use the Task bar to switch between open programs. When you close a program<br>the name button for that program disappears from the Task bar. |

| Tool bar          | Consists of rows of icons or buttons used to carry out specific and commonly used commands, such as printing.                    |
|-------------------|----------------------------------------------------------------------------------------------------|
| Touchpad          | A computer input device for controlling the pointer on a display screen by sliding the finger<br>along a touch-sensitive surface |
| Upload            | To transmit data from a computer to a bulletin board service, mainframe, or network.                                             |
| URL               | Stands for "Uniform Resource Locator." Identifies the address for a website                                                      |
| Username          | Name assumed to identify oneself.                                                                                                |
| Web page          | A document connected to the World Wide Web and viewable by anyone connected to the Internet who has a web browser                |
| Web site          | Sets of web pages on the Internet                                                                                                |
| Windows           | The Microsoft operating system                                                                                                   |
| windows           | An enclosed, rectangular area on a display screen.                                                                               |
| World Wide<br>Web | Sets of interconnected multimedia documents on the Internet                                                                      |